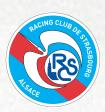

# YOUR E-TICKET

#### 1. SIGN IN

Scan this QR code to log in to your account at https://billetterie.rcstrasbourgalsace.fr/

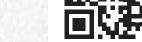

Fill in your credentials - account name and password:

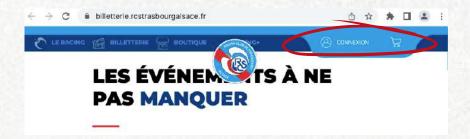

#### 2. MY ORDERS

Go to MY ORDERS ('MES COMMANDES'), select the order you wish to edit:

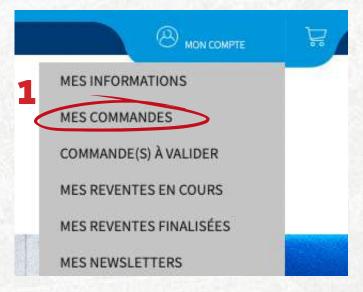

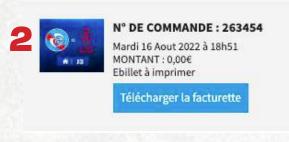

### 3. ASSIGN

For each seat you have booked click on **ASSIGN ('ATTRIBUER')**, to add some information about the recipient of the ticket.

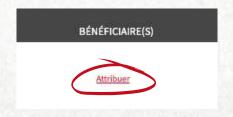

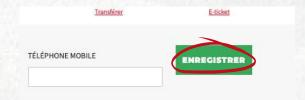

#### 4. E-TICKET

The ticket will then be available to be either downloaded (click on E-TICKET) or directly transferred by email (click on TRANSFER 'TRANSFERER')

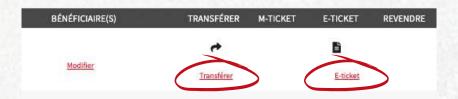

The **E-TICKET** must be printed on white **A4 PAPER**. Opt for the **M-TICKET** for a 100% **DIGITAL VERSION**.

#### THE RC STRASBOURG TICKETING DEPARTMENT

Email: billetterie@rcstrasbourg.eu

## **ENJOY THE MATCH!**